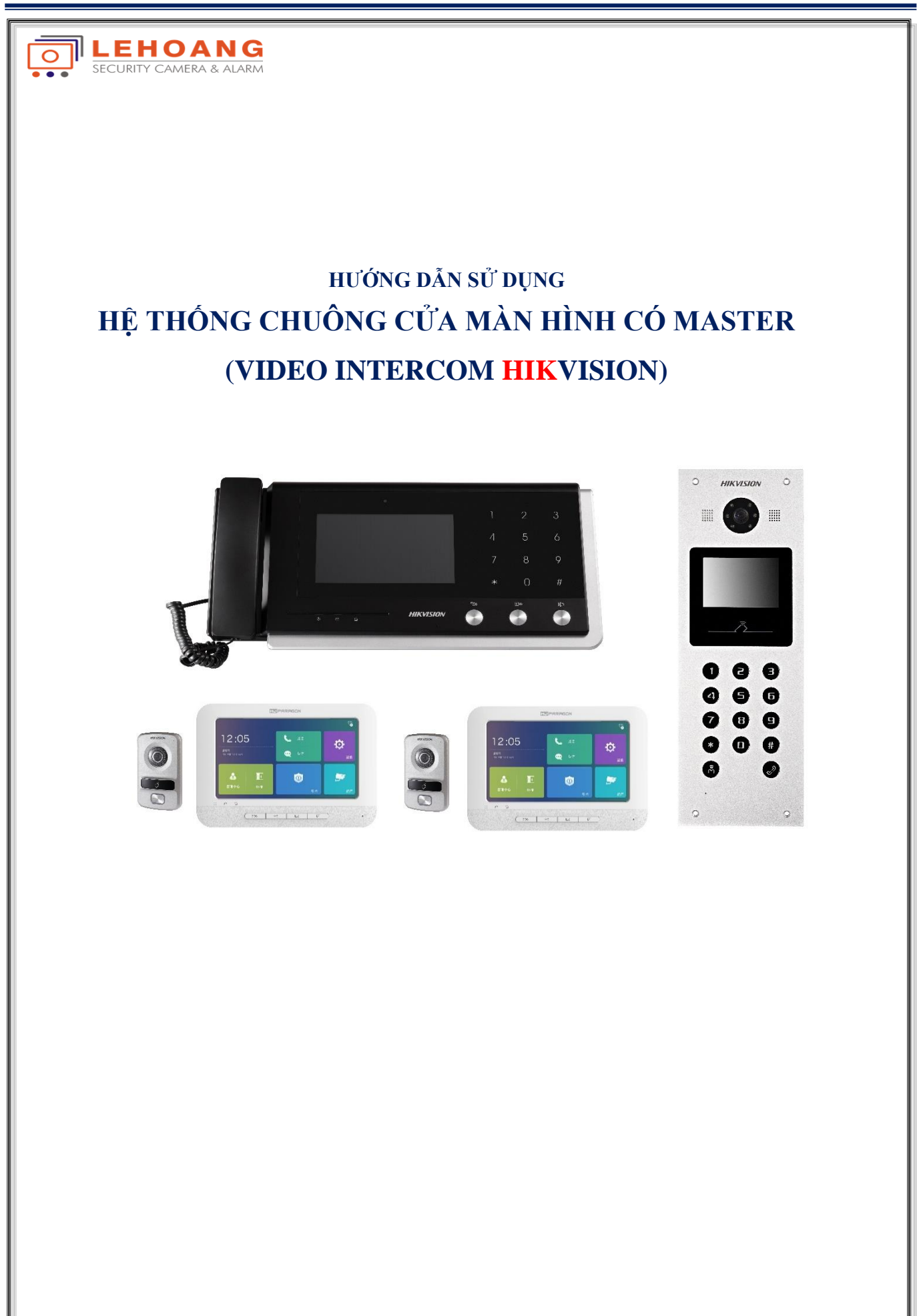

**SECURITY CAMERA & ALARM** 1 Địa chỉ : 872-872A Tạ Quang Bửu, Phường 5, Quận 8, TP.Hồ Chí Minh Email: **kythuat@lehoangcctv.com**

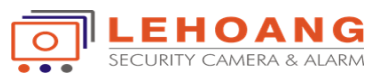

# **MỤC LỤC**

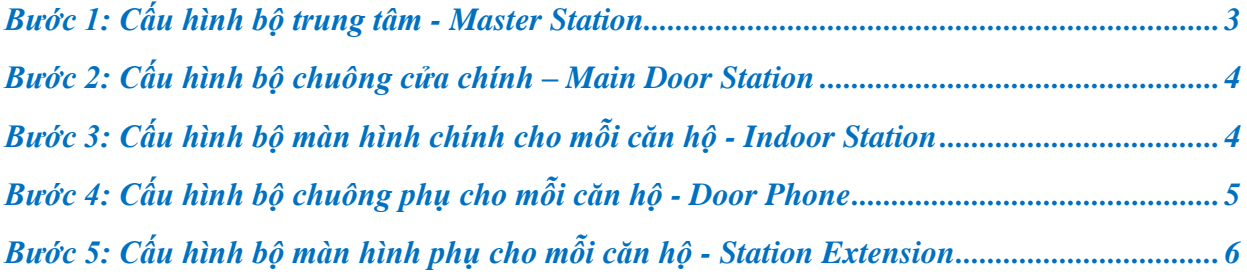

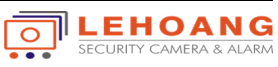

# <span id="page-2-0"></span>**Bước 1: Cấu hình bộ trung tâm - Master Station**

#### **- Khai báo địa chỉ cho bộ trung tâm - Master Station (Ví dụ IP master là 192.0.0.61)**

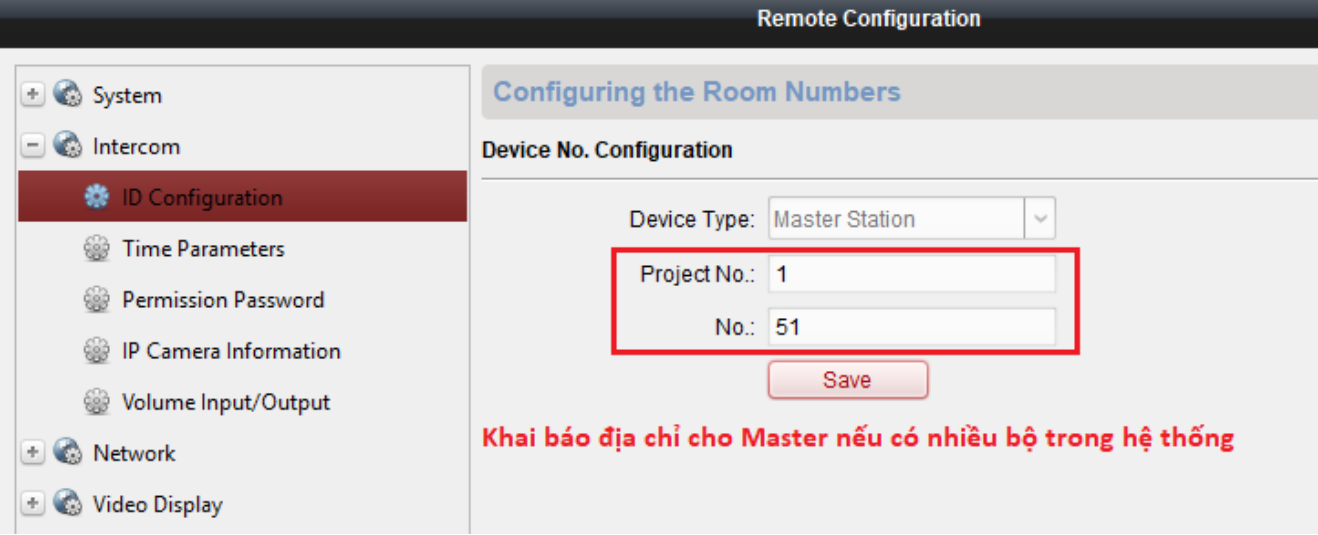

## **- Khai báo liên kết mạng - Khai báo địa chỉ SIP Server là IP của bộ master**

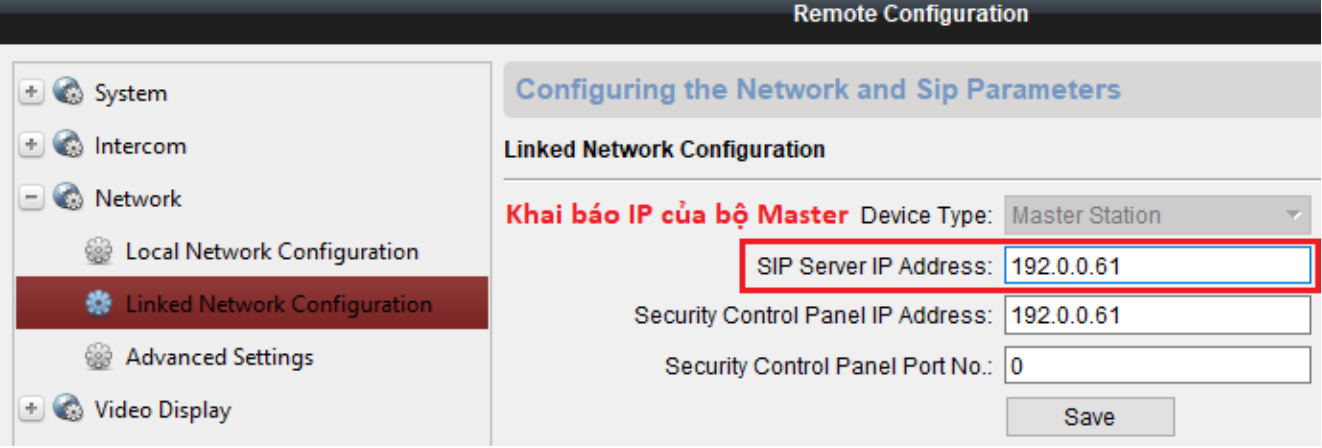

#### **- Add bộ chuông cửa chính vào trung tâm Master**

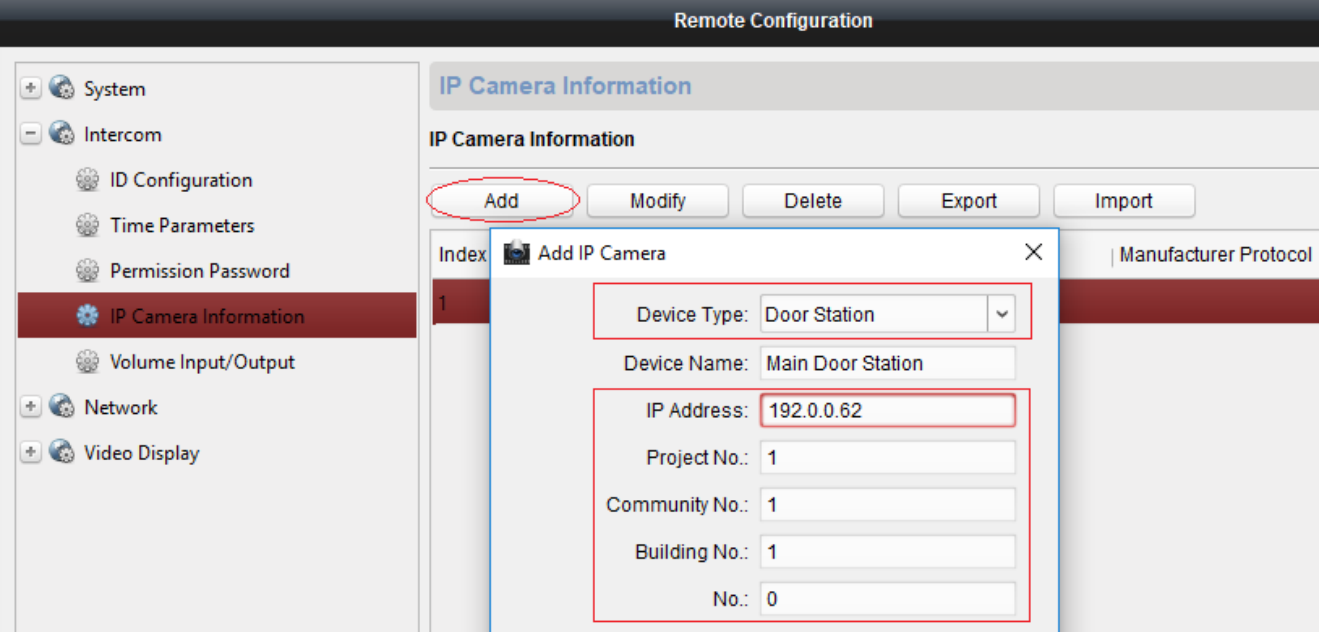

IP Address: **192.0.0.62** là địa chỉ IP của chuông cửa chính và thông tin xem phần cấu hình Main door

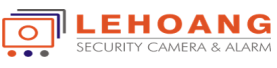

# <span id="page-3-0"></span>**Bước 2: Cấu hình bộ chuông cửa chính – Main Door Station**

#### **- Khai báo ID cho chuông cửa chính (Ví dụ IP Main door station là 192.0.0.62)**

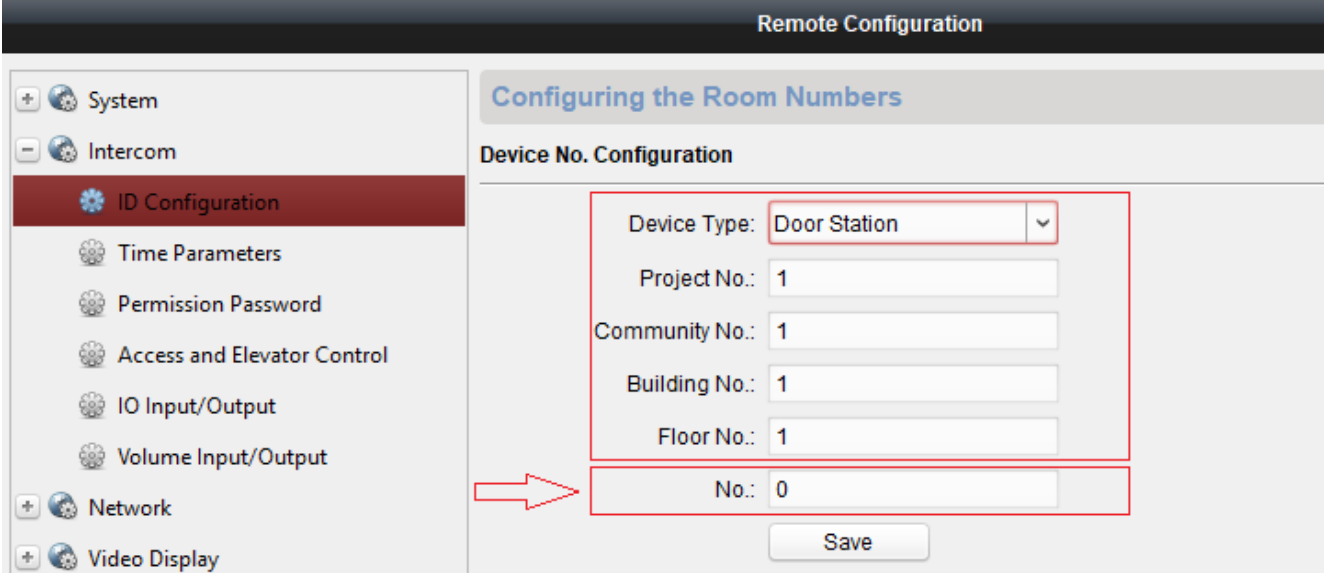

No.: **bằng** "**0**" là địa chỉ của chuông chính, No.: khác "**0**" là địa chỉ của chuông phụ.

# **- Khai báo liên kết mạng - Khai báo địa chỉ SIP Server là IP của bộ master**

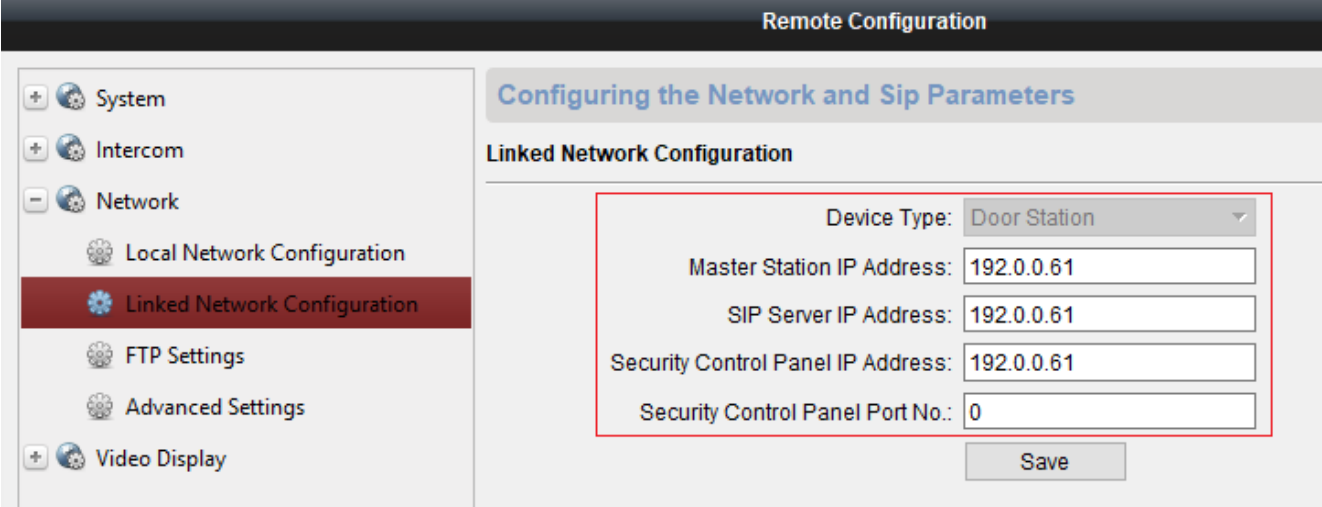

#### <span id="page-3-1"></span>**Bước 3: Cấu hình bộ màn hình chính cho mỗi căn hộ - Indoor Station**

#### **- Khai báo địa chỉ (số phòng) cho bộ màn hình căn hộ (Ví dụ IP màn hình là 192.0.0.65)**

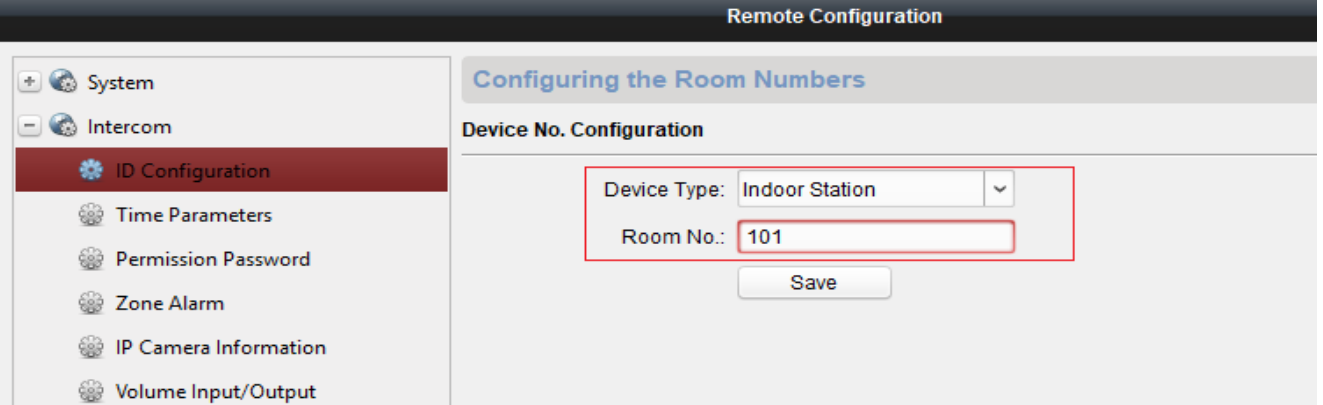

**Chú ý: 2 số đuôi là số phòng, các số phía trước là số tầng được khai báo theo chuông cửa chính.**

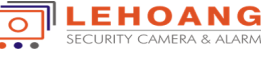

# **- Khai báo liên kết mạng - Khai báo địa chỉ Master, Main Dooor và SIP server**

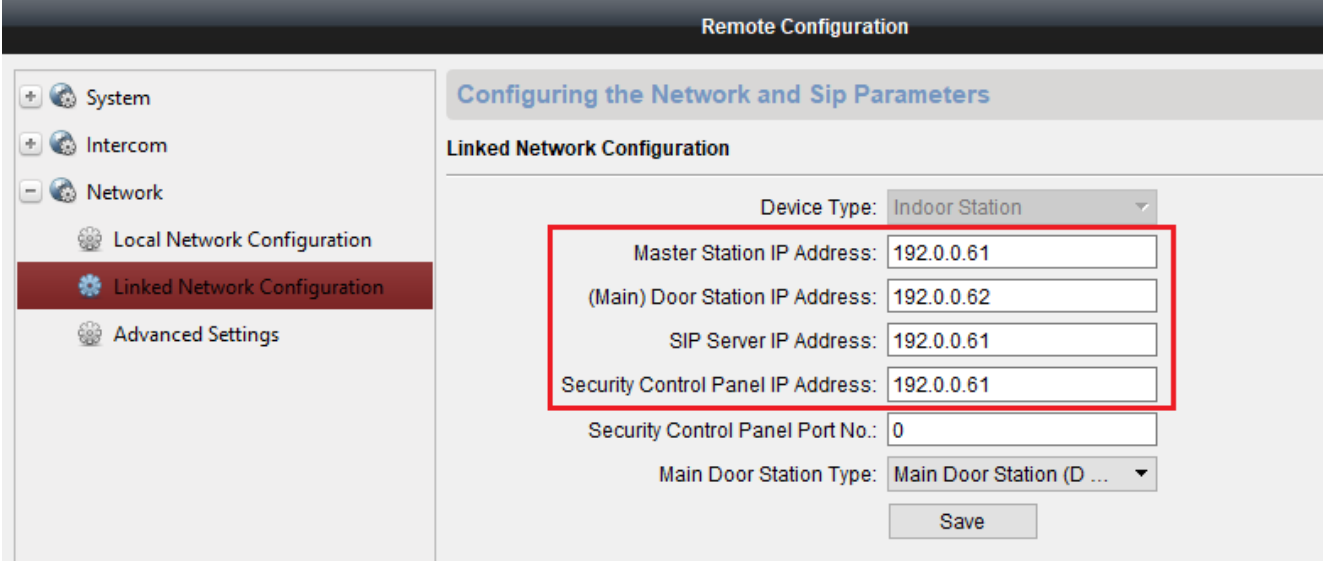

<span id="page-4-0"></span>**Bước 4: Cấu hình bộ chuông phụ cho mỗi căn hộ - Door Phone**

# **- Chuyển chuông về chế độ Door Phone (Thiết bị sẽ khởi động lại)**

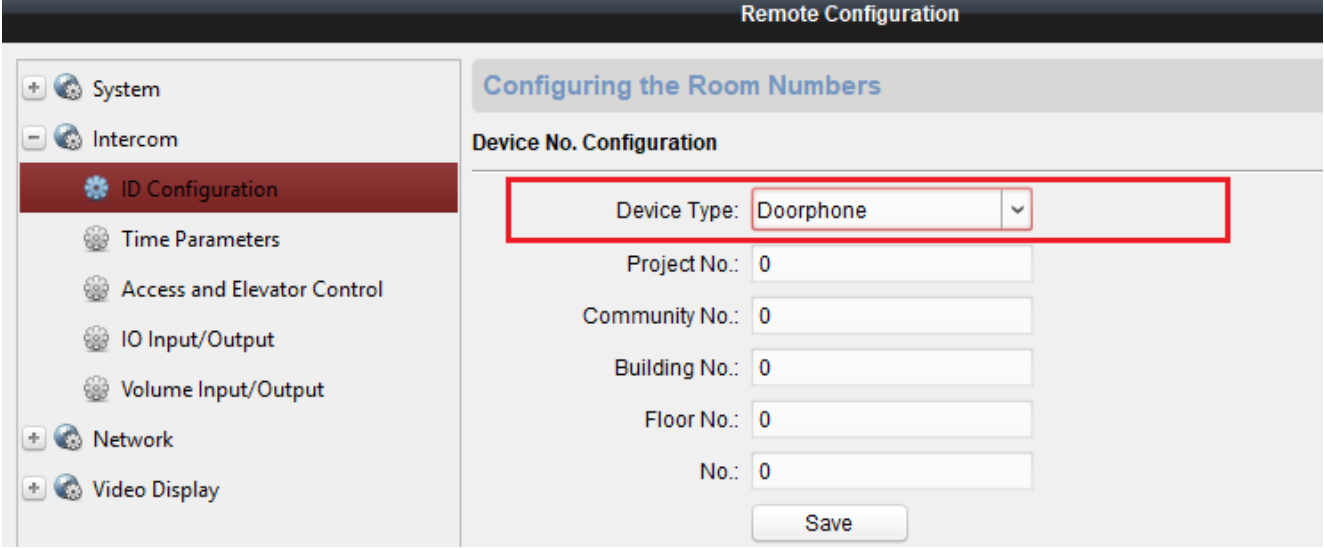

#### **- Khai báo liên kết chuông phụ với màn hình chính của căn hộ (Nhập IP của màn hình chính)**

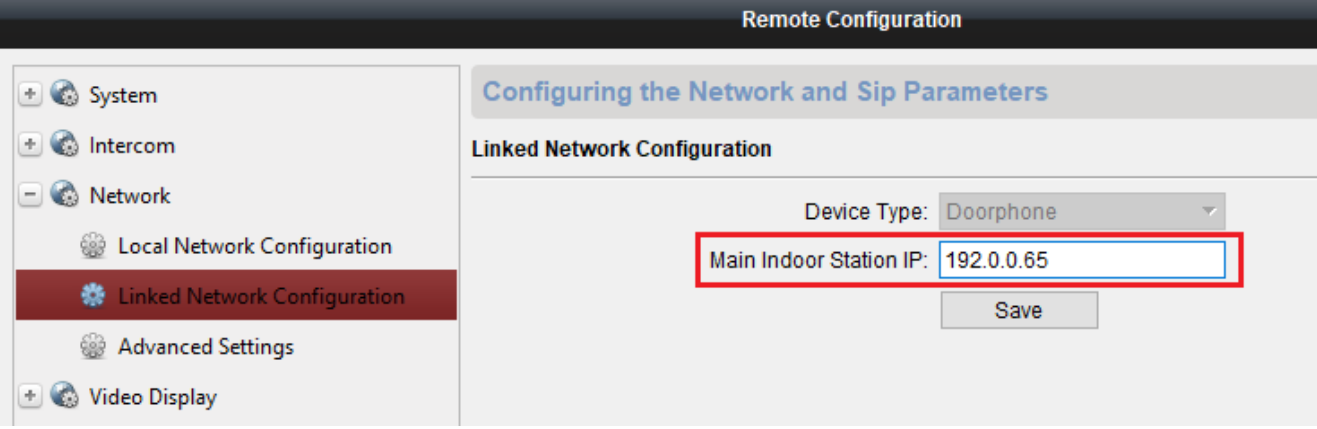

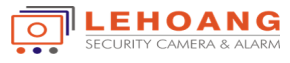

# <span id="page-5-0"></span>**Bước 5: Cấu hình bộ màn hình phụ cho mỗi căn hộ - Station Extension**

### **- Chuyển màn hình về chế độ Station Extension (Thiết bị sẽ khởi động lại)**

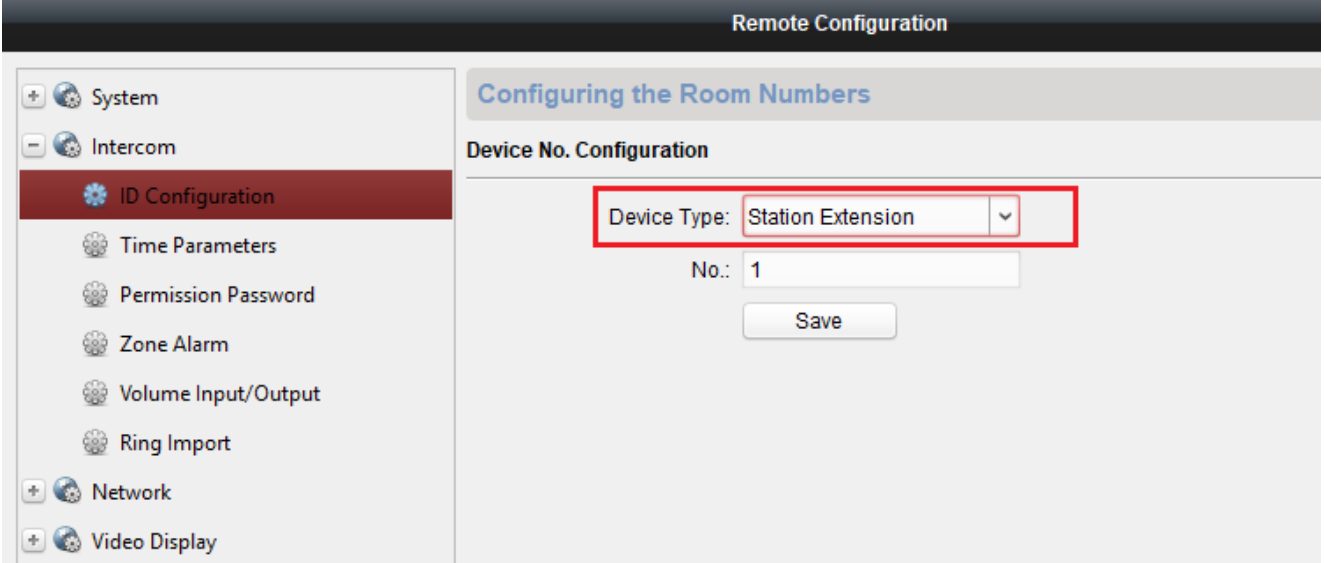

#### **Chú ý: No.: cho phép khai giá trị từ 1 tới 5 (tối đa được 5 màn hình phụ)**

#### **- Khai báo liên kết màn hình phụ với màn hình chính mỗi căn hộ (Nhập IP của màn hình chính)**

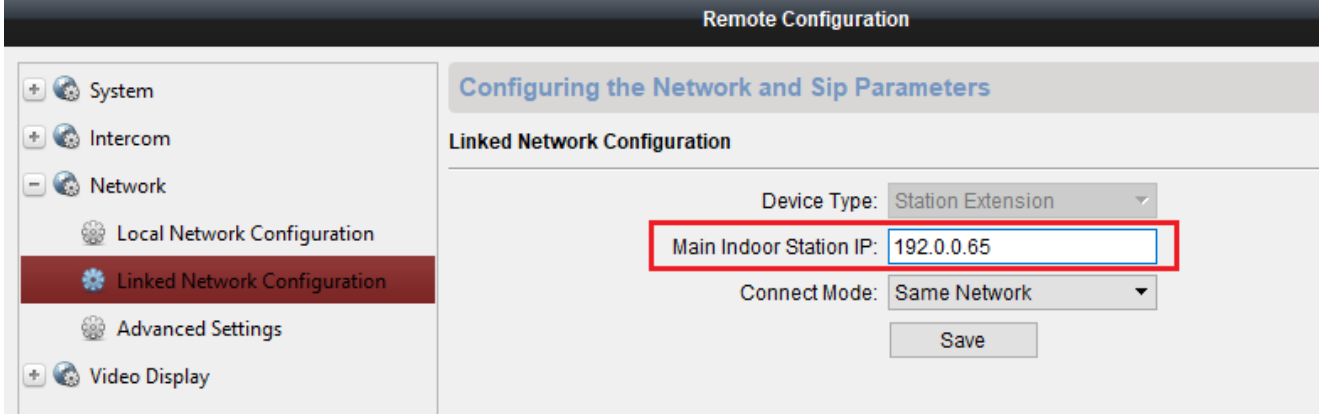

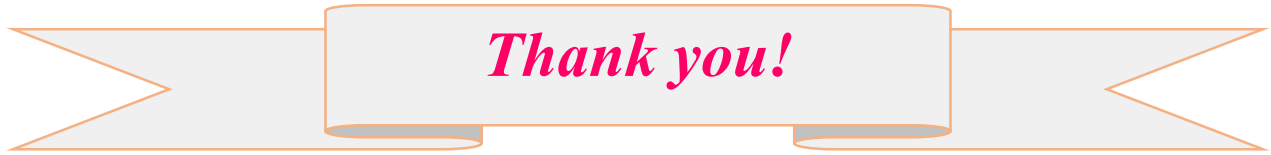

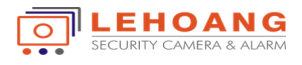